# **Filtering Lightcurves**

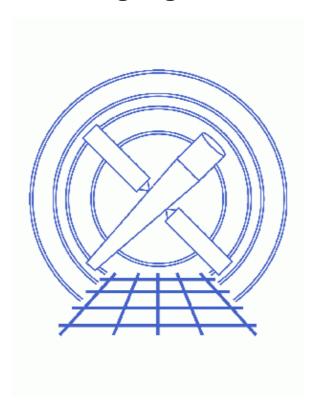

CIAO 3.4 Science Threads

Filtering Lightcurves 1

# **Table of Contents**

- Get Started
- Remove bright/variable sources from the dataset
- Create the lightcurve (dmextract)
- Analyze the lightcurve (analyze ltcrv.sl)
  - 1. Using dmgti
  - 2. <u>Using a DM filter</u>
- Parameter files:
  - ♦ dmextract
  - ♦ dmgti
- History
- Images
  - ♦ ACIS-S3 observation of a field
  - ♦ "Source" regions
  - ♦ Background lightcurve

2 Table of Contents

#### Last modified: 1 Dec 2006

# **Filtering Lightcurves**

CIAO 3.4 Science Threads

### **Overview**

Last Update: 1 Dec 2006 – updated for CIAO 3.4: dmgti uses the value of the TIMEPIXR header keyword to adjust start and stop times (users may see a small shift in the time filter when compared to CIAO 3.3 because of this); kernel parameter removed from dmgti; ChIPS version

#### Synopsis:

It may be necessary to filter your data to remove periods of anomolous background levels, such as the <u>flares</u> seen in ACIS observations. The CIAO package includes the <u>dmextract</u> tool to calculate the lightcurve of a dataset (or region within a dataset).

#### Purpose:

To analyze the output of dmextract in order to clean your dataset of periods of anomolous background rates.

#### Read this thread if:

you are working with an ACIS imaging observation and would like to check for unusual background rates. The algorithm used to detect flares is simple, so it may not be sufficient in all cases. *If you intend to use the ACIS blank–sky background files*, the cleaning described in this thread *is not* conservative enough. Instead, use the alternative method described in the <u>Using the ACIS "Blank–Sky" Background Files</u> thread.

#### Related Links:

- Analysis Guide: ACIS Data Preparation
- Using the ACIS "Blank-Sky" Background Files thread: an alternative method of flare detection.

Proceed to the <u>HTML</u> or hardcopy (PDF: <u>A4 | letter</u>) version of the thread.

### **Get Started**

Sample ObsID used: 1712 (ACIS-S, 3C 273)

*File types needed:* evt2

This thread uses the analyze\_ltcrv.sl script. The most recent version of analyze\_ltcrv.sl is v1.5 (25 June 2003):

Filtering Lightcurves 3

```
unix% grep Id $ASCDS_CONTRIB/share/slsh/local-packages/analyze_ltcrv.sl
% $Id: analyze_ltcrv.sl,v 1.5 2003/06/25 22:11:23 dburke Exp $
```

Note that \$ASCDS\_CONTRIB/share/slsh/local-packages/ is the default path in the standard CIAO scripts installation; see the <u>Scripts page</u> for more information. *Please check that you are using the most recent version before continuing*. If you do not have the script installed or need to update to a newer version, please refer to the <u>Scripts page</u>.

For this thread we shall restrict attention to the ACIS-S3 chip, and the 0.3 to 10 keV energy range:

```
unix% punlearn dmcopy
unix% dmcopy "acisf01712N002_evt2.fits[energy=300:10000,ccd_id=7]" evt2_c7.fits
```

## Remove bright/variable sources from the dataset

To avoid any background variations due to sources in the field we first filter out regions of high/variable emission from the dataset. There are a number of ways to create a list of regions that should be excluded – for instance you may wish to use the output from one of the <u>source detection programs</u>. In this thread we shall use visual estimation, as an example.

Using ds9, we chose several regions and saved them in CIAO format as exclude.reg, which looks like:

```
unix% cat exclude.reg
# Region file format: CIAO version 1.0
rotbox(4200.3328,4137.9892,1129.5056,74.07019,24.22333)
circle(4076.5,4088.5,316)
circle(4296.5,5024.5,48)
```

The chosen regions are shown in <u>Figure 2</u> (note that we ignored several obvious point sources in this example).

# **Create the lightcurve (dmextract)**

We can now create a lightcurve of this background region using the CIAO <u>dmextract</u> tool. The best way to bin the lightcurve depends on the dataset and your scientific objectives; for this example we use a bin length of 200 seconds:

```
unix% punlearn dmextract
unix% pset dmextract "evt2_c7.fits[exclude sky=region(exclude.reg)][bin time=::200]"
unix% pset dmextract outfile=lc_c7.fits
unix% pset dmextract opt=ltc1
unix% dmextract
Input event file (evt2_c7.fits[exclude sky=region(exclude.reg)][bin time=::200]):
Enter output file name (lc_c7.fits):
```

The contents of the parameter file may be checked with plist dmextract.

### Analyze the lightcurve (analyze\_ltcrv.sl)

Here we use the analyze\_ltcrv.sl script to analyze the lightcurve. It performs an iterative sigma—clipping algorithm, removing those points that fall outside +/-3 sigma from the mean at each iteration until all data points are within +/-3 sigma. This algorithm is robust but not perfect; it can easily "overclean" a noisy lightcurve and should not be used blindly. The output is a graph of the lightcurve, showing suggested excluded points in red and accepted points in green, together with a list of the accepted time periods and their lengths.

The script is used within *ChIPS*:

```
unix% chips
Welcome to ChIPS, version CIAO 3.4
Copyright (C) 1999-2003, Smithsonian Astrophysical Observatory
chips> () = evalfile("analyze_ltcrv.sl")
chips> analyze_ltcrv("lc_c7.fits")
((time > 77377570.949648) && (time < 77399570.949648)) ; 22.00 ksec ((time > 77404770.949648)) && (time < 77406770.949648)) ; 2.00 ksec chips> exit
```

The script also produces a plot showing the lightcurve , where the red points indicate the suggested periods to reject.

The output time periods can then be used to filter the event list, either by using <u>dmqti</u> to create a <u>GTI</u> file, or directly within a <u>DM filter expression</u>:

### 1. Using dmgti

The time limits can be used by dmgti to create a GTI file, as shown below:

```
unix% punlearn dmgti
unix% pset dmgti infile=lc_c7.fits
unix% pset dmgti outfile=lc_c7.gti
unix% pset dmgti userlimit = \
"((time > 77377570.949648) && (time < 77399570.949648))||((time > 77404770.949648) && (time < 7740170.949648) && (time < 7740170.949648) && (time < 7740170.949648) && (time < 7740170.949648) && (time < 7740170.949648) && (time < 7740170.949648))||((time > 77401770.949648) && (time < 7740170.949648)));</pre>
```

The contents of the parameter file may be checked with plist dmgti.

The output of dmgti, here lc\_c7.gti, can then be used to filter an event list:

```
unix% dmcopy "evt2_c7.fits[@lc_c7.gti]" evt2_c7_clean1.fits

unix% dmlist evt2_c7.fits subspace

Data subspace for block EVENTS: Components: 1 Descriptors: 15

---- Component 1 ---
1 time Real8 TABLE GTI7
```

#### Filtering Lightcurves - CIAO 3.4

### 2. Using a DM filter

Alternatively, you can use filter the event list directly:

The two filtering methods produce slightly different results, which can be seen by looking at the cleaned exposure times:

```
unix% <a href="mailto:dmkeypar">dmkeypar</a> evt2_c7_clean1.fits EXPOSURE echo+ 21365.98128797

unix% dmkeypar evt2_c7_clean2.fits EXPOSURE echo+ 21662.182507332
```

The difference is due to the way the range endpoints are handled in the two cases. The dmgti call explicitly gives open intervals, e.g. (time > a) && (time < b), so the endpoints aren't included. Data Model range filters on real-valued columns include the lower bound but exclude the upper one, so time=a:b is interpreted as (time >= a) && (time < b). If you change the dmgti expression to include the lower bounds:

```
unix% pset dmgti \
userlimit="((time >= 77377570.949648) && (time < 77399570.949648))||((time >= 77404770.949648) &&
```

then the results will be closer.

6 2. Using a DM filter

Parameters for /home/username/cxcds\_param/dmextract.par

```
#-----
#
# DMEXTRACT -- extract columns or counts from an event list
#
                         infile = evt2_c7.fits[exclude sky=region(exclude.reg)][bin time=::200] Input event file
                     (error = gaussian)

(bkgerror = gaussian)

(bkgerror = 1.0)

Background region file or fixed background (counts/pixel/s) substitution (poisson | gaussian | <variance files | variance | counts | variance | counts | variance | counts | variance | counts | variance | counts | variance | counts | variance | counts | variance | counts | variance | counts | variance | counts | variance | counts | variance | counts | variance | counts | variance | counts | variance | counts | variance | counts | variance | counts | variance | counts | variance | counts | variance | counts | variance | counts | variance | counts | variance | counts | variance | counts | variance | counts | variance | counts | variance | counts | variance | counts | variance | counts | variance | counts | variance | counts | variance | counts | variance | counts | variance | counts | variance | counts | variance | counts | variance | counts | variance | counts | variance | counts | variance | counts | variance | counts | variance | counts | variance | counts | variance | counts | variance | counts | variance | counts | variance | counts | variance | counts | variance | counts | variance | counts | variance | counts | variance | counts | variance | counts | variance | counts | variance | counts | variance | counts | variance | counts | variance | counts | variance | counts | variance | counts | variance | counts | variance | counts | variance | counts | variance | counts | variance | counts | variance | counts | variance | counts | variance | counts | variance | counts | variance | counts | variance | counts | variance | counts | variance | counts | variance | counts | variance | counts | variance | counts | variance | counts | variance | counts | variance | counts | variance | counts | variance | counts | variance | counts | variance | counts | variance | counts | variance | counts | variance | counts | variance | counts | variance | counts | variance | counts | variance | counts | variance | counts | variance | counts | variance | counts | variance | c
                                (exp = )
                                                                                                          Exposure map image file
                                                                               Background exposure map image file
Fixed systematic error value for SYS_ERR keyword
Output file type: phal
                       (bkgexp = )
                   (sys\_err = 0)
                                (opt = ltc1)
                 (defaults = ${ASCDS_CALIB}/cxo.mdb -> /soft/ciao/data/cxo.mdb) Instrument defaults file
                                                                        WMAP filter/binning (e.g. det=8 or default)
                            (wmap = )
                   (clobber = no)
                                                                                                              OK to overwrite existing output file(s)?
                   (verbose = 0)
                                                                                                               Verbosity level
                             (mode = ql)
```

Parameters for /home/username/cxcds\_param/dmgti.par

```
infile = lc_c7.fits
                           Input MTL file
     outfile = lc_c7.gti
                           Output GTI file
   userlimit = ((time > 77377570.949648) \&\& (time <
77399570.949648))||((time > 77404770.949648) && (time <
77406770.949648)) User defined limit string
    (lkupfile = none)
                          Lookup table defining which MTL columns to check against (NONE
     (smooth = yes)
                          Smooth the input MTL data?
    (clobber = no)
                          Clobber output file if it exists?
    (verbose = 0)
                           Debug level
       (mode = ql)
```

### **History**

```
14 Dec 2004 updated for CIAO 3.2: path for script
```

08 Dec 2005 updated for CIAO 3.3: default value of dmextract error and bkgerror parameters is "gaussian"

01 Dec 2006 updated for CIAO 3.4: dmgti uses the value of the TIMEPIXR header keyword to adjust start and stop times (users may see a small shift in the time filter when compared to CIAO 3.3 because of this); kernel parameter removed from dmgti; ChIPS version

Last modified: 1 Dec 2006

URL: <a href="http://cxc.harvard.edu/ciao/threads/filter-ltcrv/">http://cxc.harvard.edu/ciao/threads/filter-ltcrv/</a>

History 7

Image 1: ACIS-S3 observation of a field

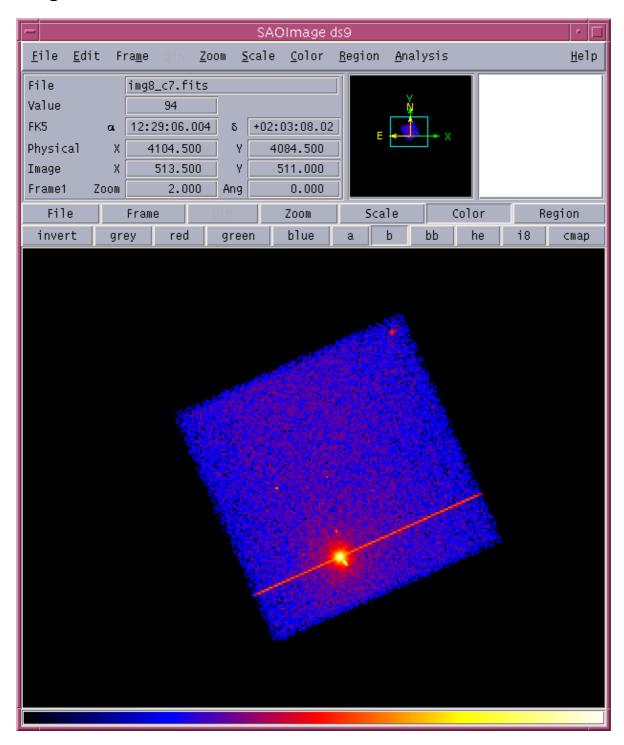

# Image 2: "Source" regions

For this example, the regions were chosen to contain most of the source emission.

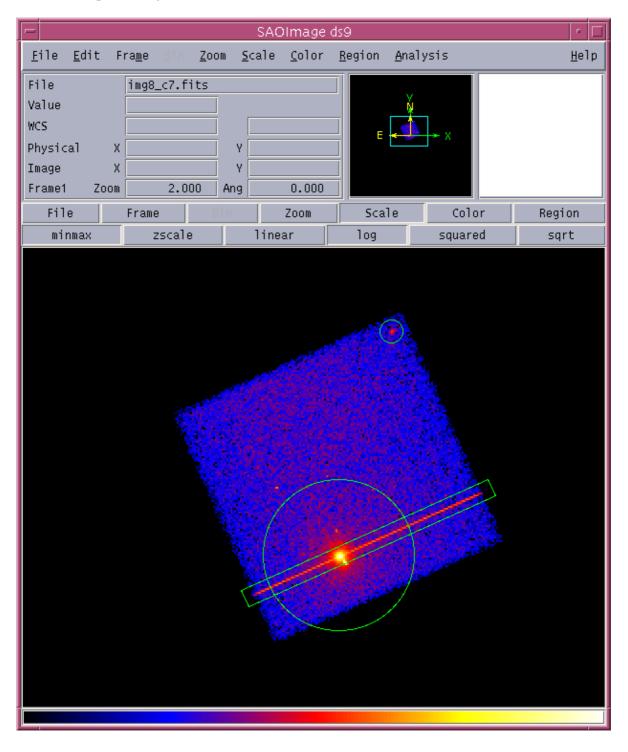

# Image 3: Background lightcurve

The red points indicate those times that lie outside the suggested good–time intervals(s) – the background flare here is very strong.

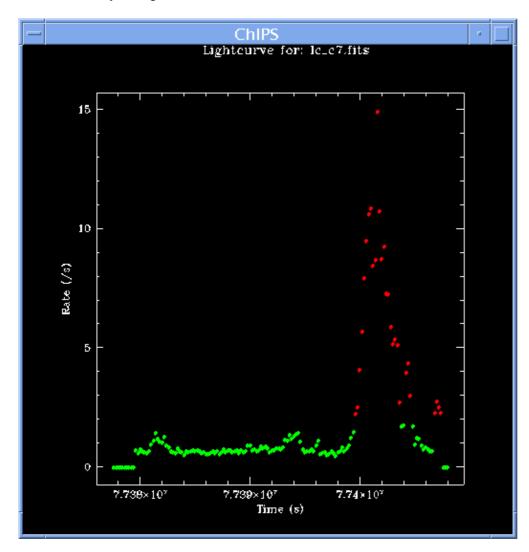